## 麻疹ウイルス情報の病原体検出情報への入力について

平成31年4 月23日

- I. 要約 麻疹ウイルスの情報を病原体検出情報に入力する際には、入力必須項目以外に、1) 発生動向 報告 ID、 2) 発疹出現日(情報がある場合)、3) 検体受け取りまでの日数、4) 遺伝子解析終了まで の期間、5) 麻疹ウイルス遺伝子型決定部位の塩基配列を入力する
- II. 背景 麻疹は WHO が排除を目指している感染症です。WHO から排除(または排除維持)状態にあると認 定されるには、優れたサーベイランス体制が存在することを示した上で、ウイルス遺伝子情報等に基 づいて、国内において、一年間以上、伝播を継続した麻疹ウイルスが存在しないことを示す必要があ ります。通常の病原体検出情報に求められている情報以外に、患者情報(感染症発生動向調査の情報)、 塩基配列情報、検体が採取されてから検査機関に届くまでの時間、塩基配列の解析に要した時間等も サーベイランスの質を示すための情報として求められています。麻疹ウイルスに関する情報を病原体 検出情報へ入力する際に、必須入力項目以外に求められている項目の入力について述べます。
- III. 本手引きの対象者 地方衛生研究所、保健所等のNESIDの病原体検出情報の検査および入力担当者
- IV. 麻疹において特に必要な情報、並びに記載場所 (図1,2 参照)
- 1. 患者情報:検体提供者欄の発生動向報告ID を入力 入力後、「患者情報の取り込み」ボタンを押すと、その時点で感染症発生動向調査に入力されている以 下の項目〔報告種別(1~5類全数)、検体提供者欄の性別、年齢・月齢、診断名(疾病)、発病年月日、 保健所〕が病原体検出情報に反映されます。
- 2. 患者情報: 発疹出現日(情報がある場合)を備考欄に入力 典型的な麻疹では発熱(発病日)の3~4日後に発疹が出現します。発疹出現日がわかる場合には、備考 欄に発疹出現日を入力してください(WHOが推奨する株名の命名法では、原則、発疹出現週を表示しま す<sup>1</sup>) 入力例: 発疹出現日 2019年4 月23日
- 3. 地衛研における検体受け取り日:検体採取日から4日以内かを備考欄に入力 入力例: 検体受け取り4日以内、(4日を超えた場合)検体採取〇日後に受け取り
- 4. 塩基配列の解析終了日:検体受領後2か月以内に終了したかを備考欄に入力 入力例: 遺伝子解析2か月以内、(それ以上の場合)遺伝子解析終了まで○か月
- 5. 塩基配列(麻疹ウイルス遺伝子型決定部位、N遺伝子450塩基)を塩基配列欄に入力(ペースト) 入力された遺伝子情報は、感染研により WHO が管理する麻疹ウイルス専用のデータベース (Measles Nucleotide Surveillance: MeaNS)に登録され、WHO や各国の国家麻疹検査施設等と共有さ れます。集積された情報は麻疹ウイルスの由来の特定や伝播ルートの確認などに用いられます。

Ⅴ.文献

- 1) 病原体検出マニュアル 麻疹(3.4版) https://www.niid.go.jp/niid/ja/labo-manual.html#class5
- 図 1. 発生動向報告 ID の入力および患者情報の取り込み

1) 「発生動向報告ID」を入力後、2)「患者情報取り込みボタン」を押すと、感染症発生動向調査に 記載されている「患者情報」が病原体検出情報に自動的に取り込まれる。

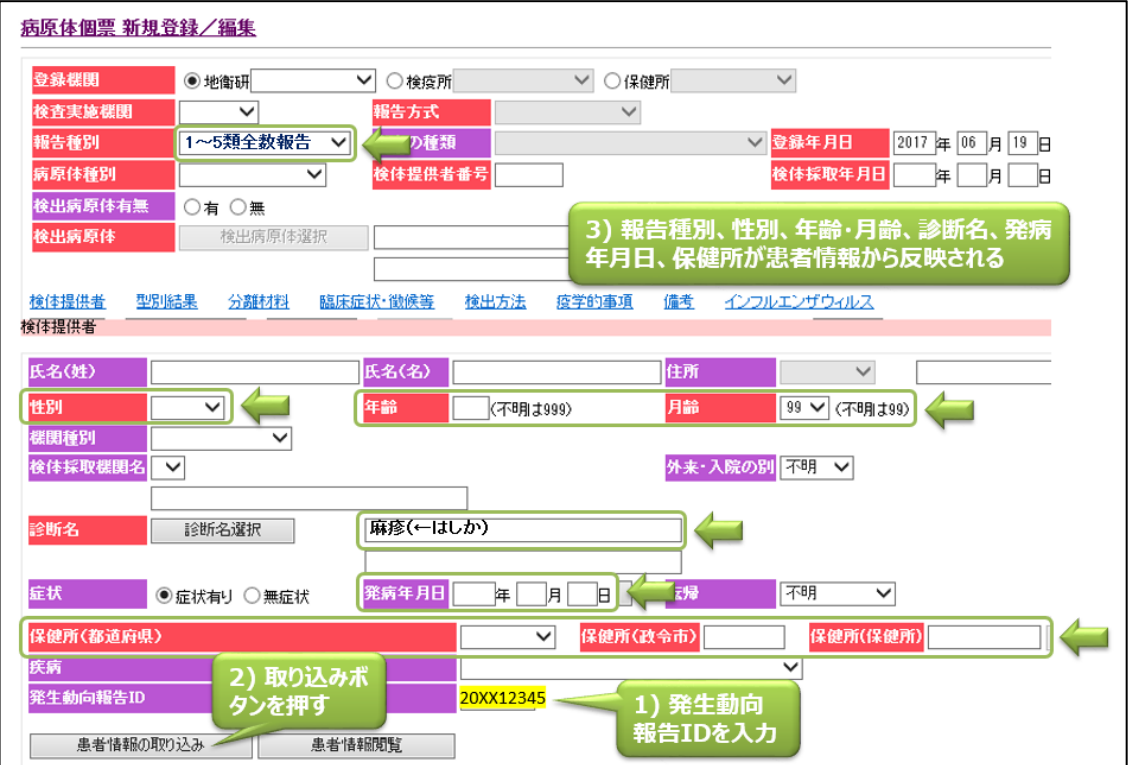

図2. 備考欄および塩基配列欄への入力例: 備考のショートカットキーを押す。備考欄に発疹出現日(わ かる場合)、検体受け取り日(検体採取日から4日以内かどうか)、および遺伝子解析終了までの期間(2 か月間以内かどうか)、塩基配列欄にN遺伝子の塩基配列を入力 <mark>上部こあるショートカットキー</mark>

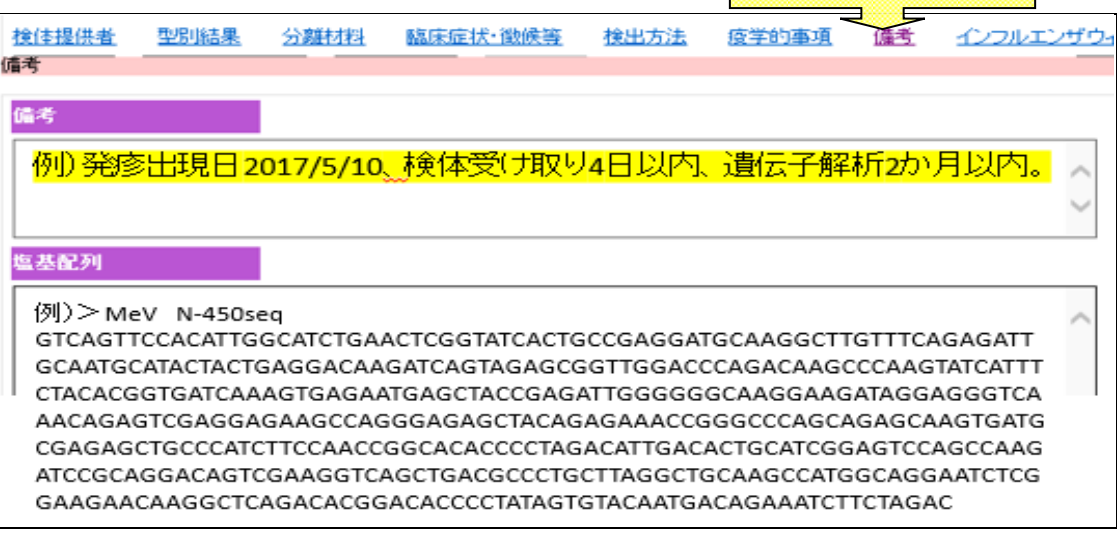